# **Reconnaissance**

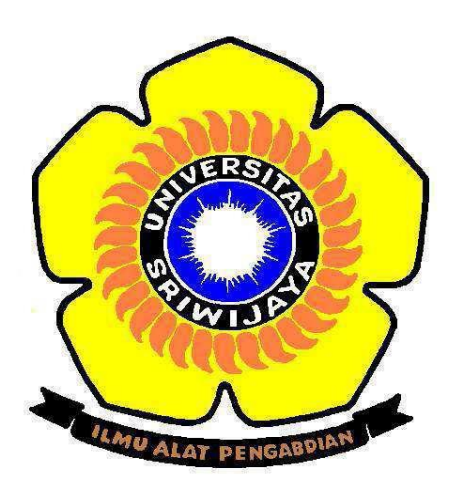

Oleh:

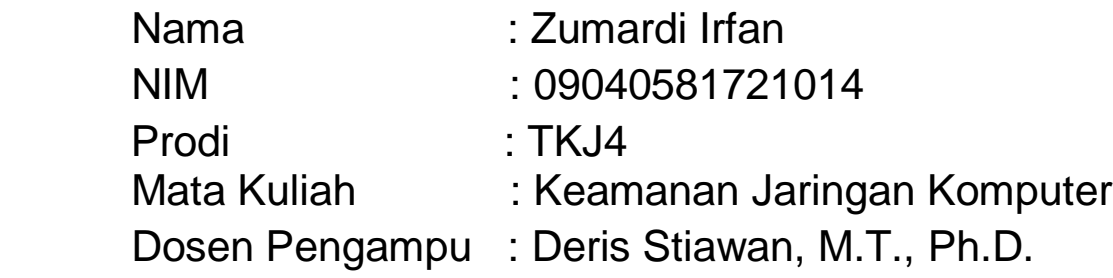

# **FAKULTAS ILMU KOMPUTER UNIVERSITAS SRIWIJAYA 2019**

### **Reconnaissance**

Adalah sebuah fase persiapan sebelum (attacker) melakukan penyerangan, dimana kegiatan intinya adalah mengumpulkan informasi sebanyak mungkin mengenai sasaran. Teknik ini akan menyertakan network scanning baik melalui jaringan internal atau external yang tentu saja tanpa mengantongi ijin.

Pada Kasus ini saya menggunakan 4 website dan 2 aplikasi untuk mengidentifikasi(Reconnaissance) destination yang diinginkan.

Website :

- 1. whois.com
- 2. internet archive wayback machine
- 3. netcraft
- 4. Robtex

Aplikasi :

- 1. VisualRoute
- 2. Wireshark

Website yang dituju yaitu :

- 1. liputan6.com (Dalam Negeri)
- 2. kotaprabumulih.go.id (Government)
- 3. [https://www.inetdaemon.com](https://www.inetdaemon.com/) (Luar Negeri)

I. Liputan6.com

#### Melalui Website Robtex

- Disini bisa dilihat bahwa liputan6.com memiliki dua ip =
- $-52.74.4.153$  $-52.74.4.153$
- $-54.169.198.155$  $-54.169.198.155$

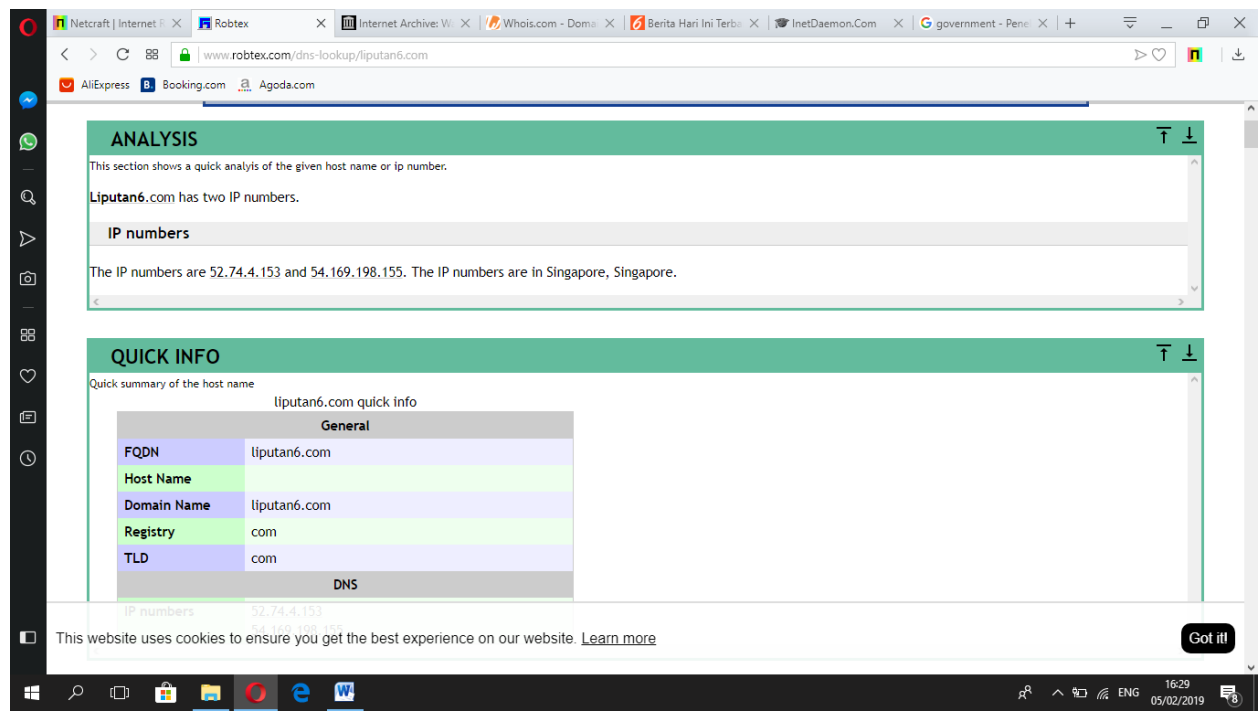

### Lalu terdapat quick info,dan reserve

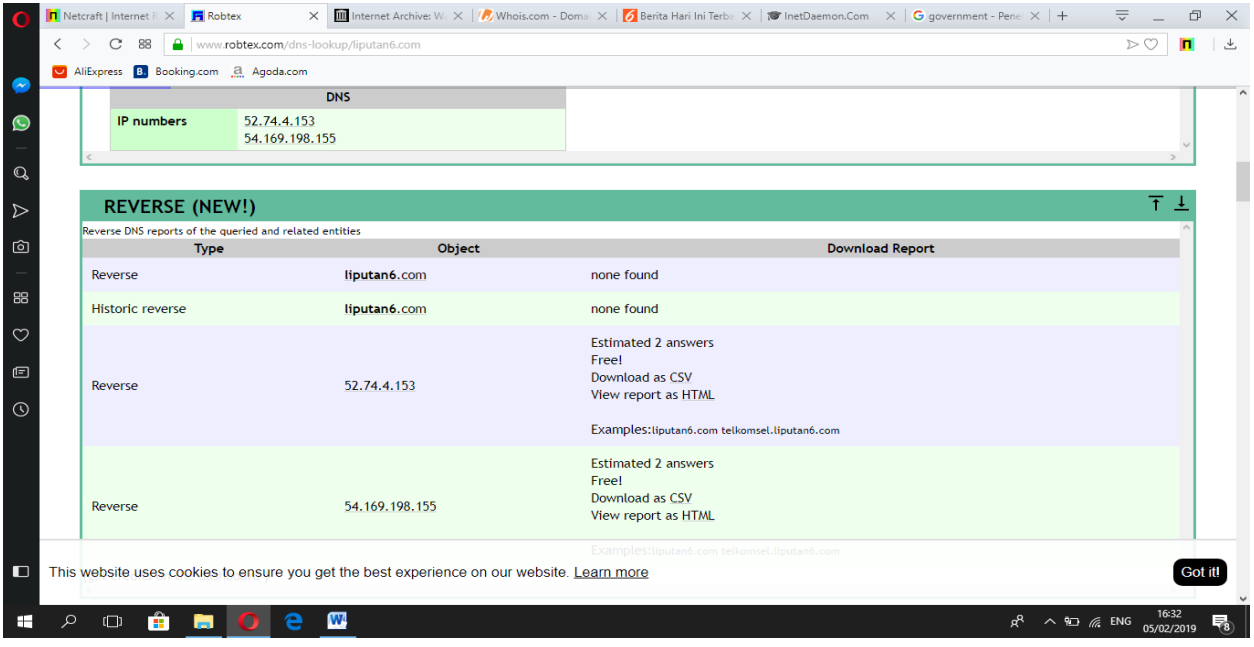

#### Ada records

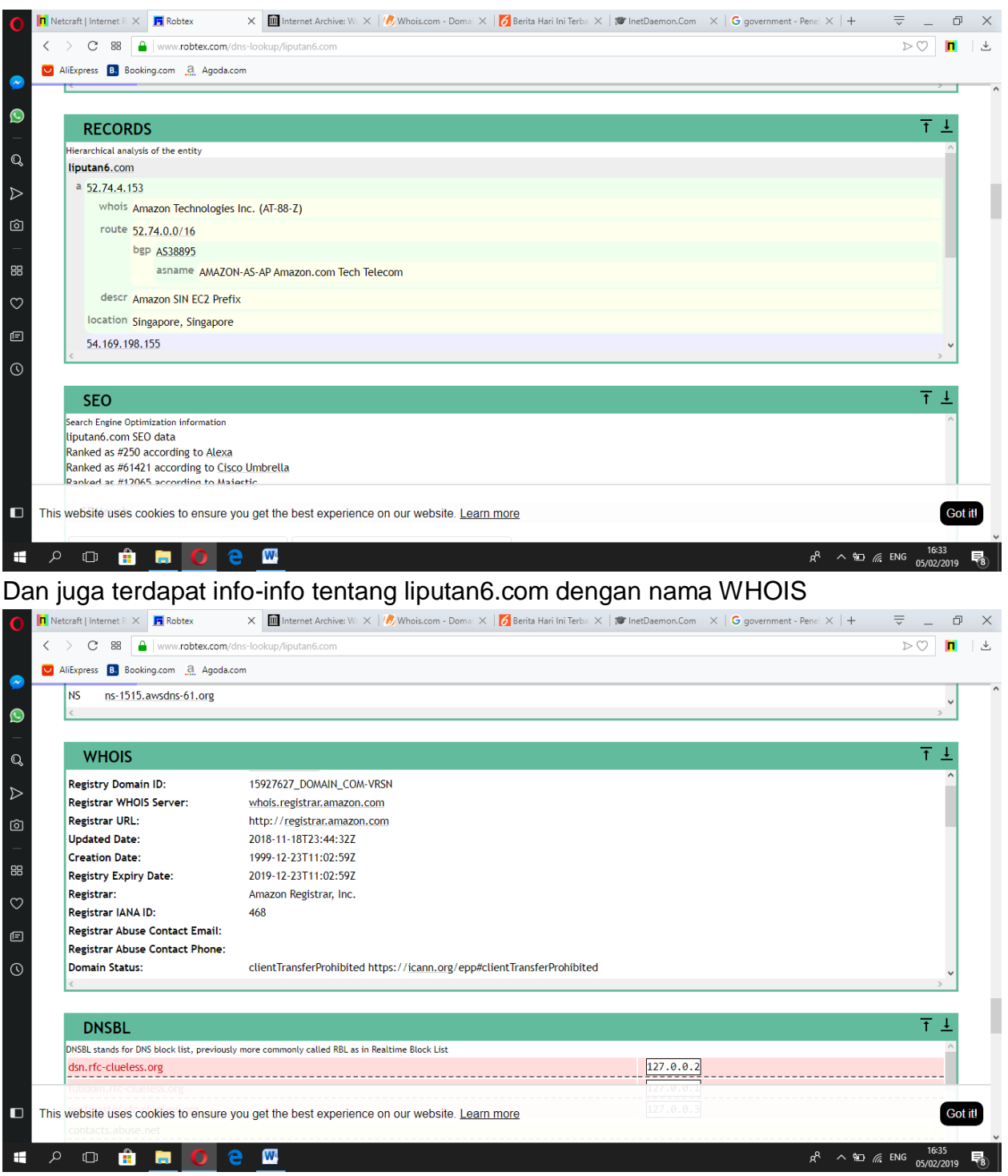

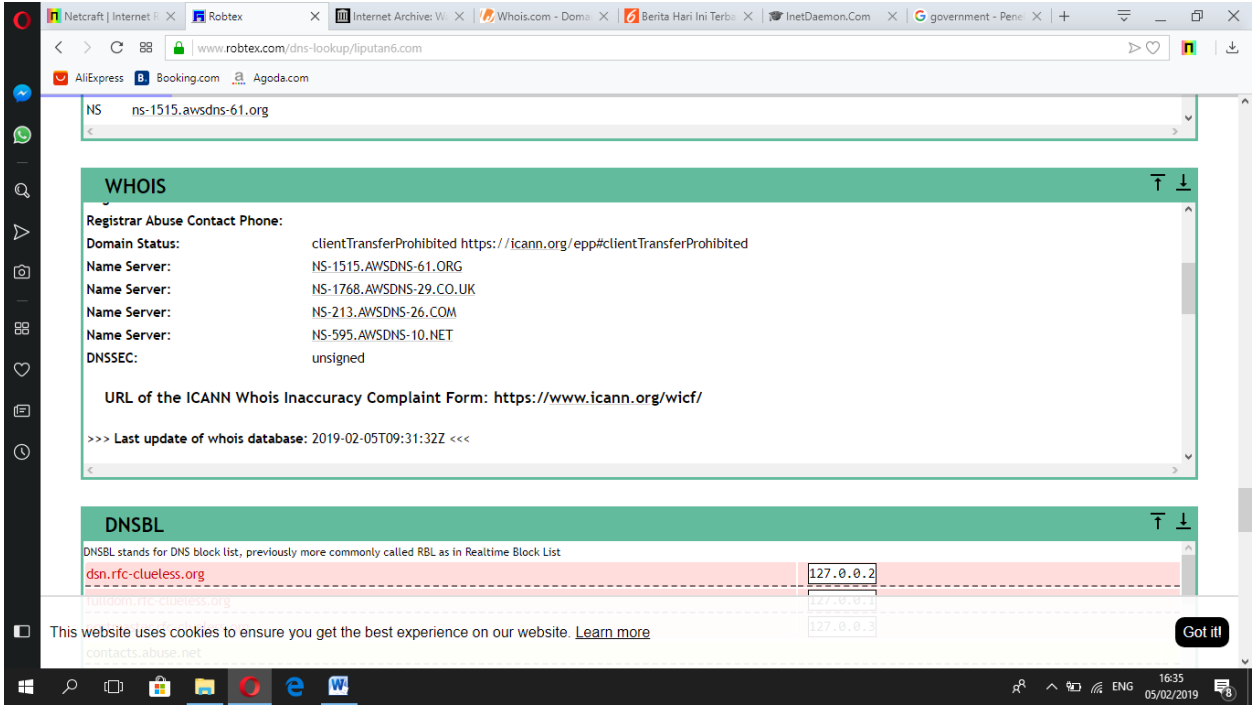

### Dan juga terdapat GRAPH

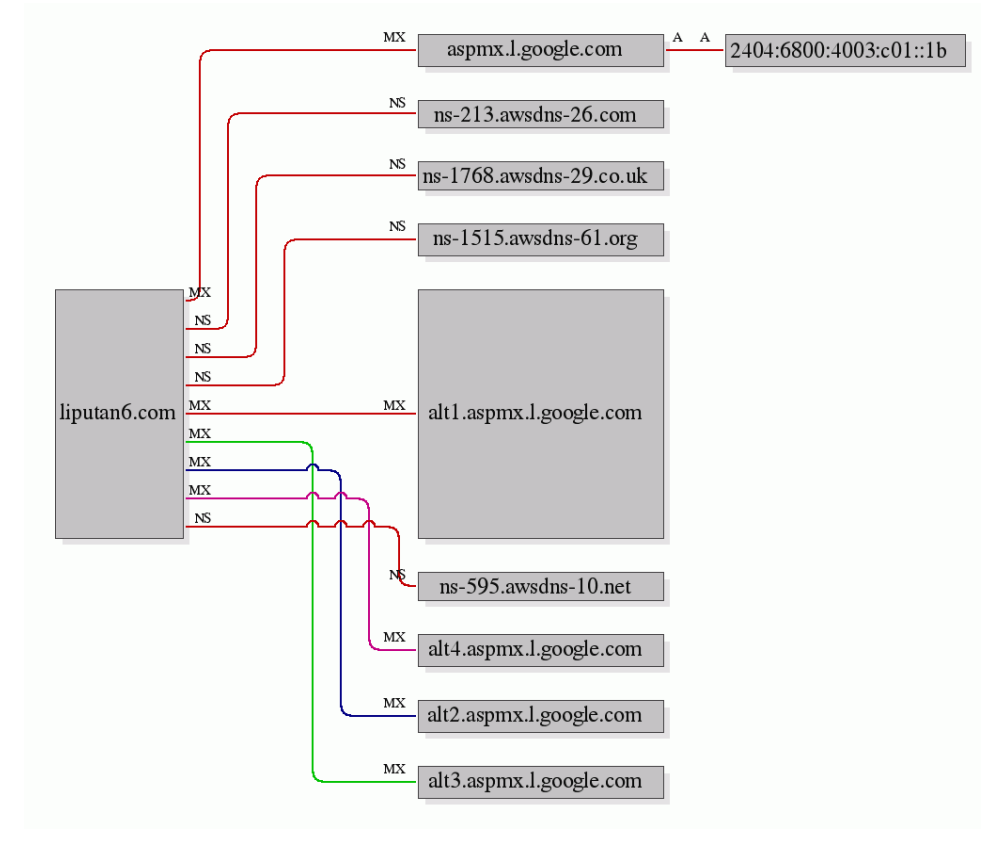

#### Melalui website netcraft : Disini terdapat backround, Network, Hosting History, dll..

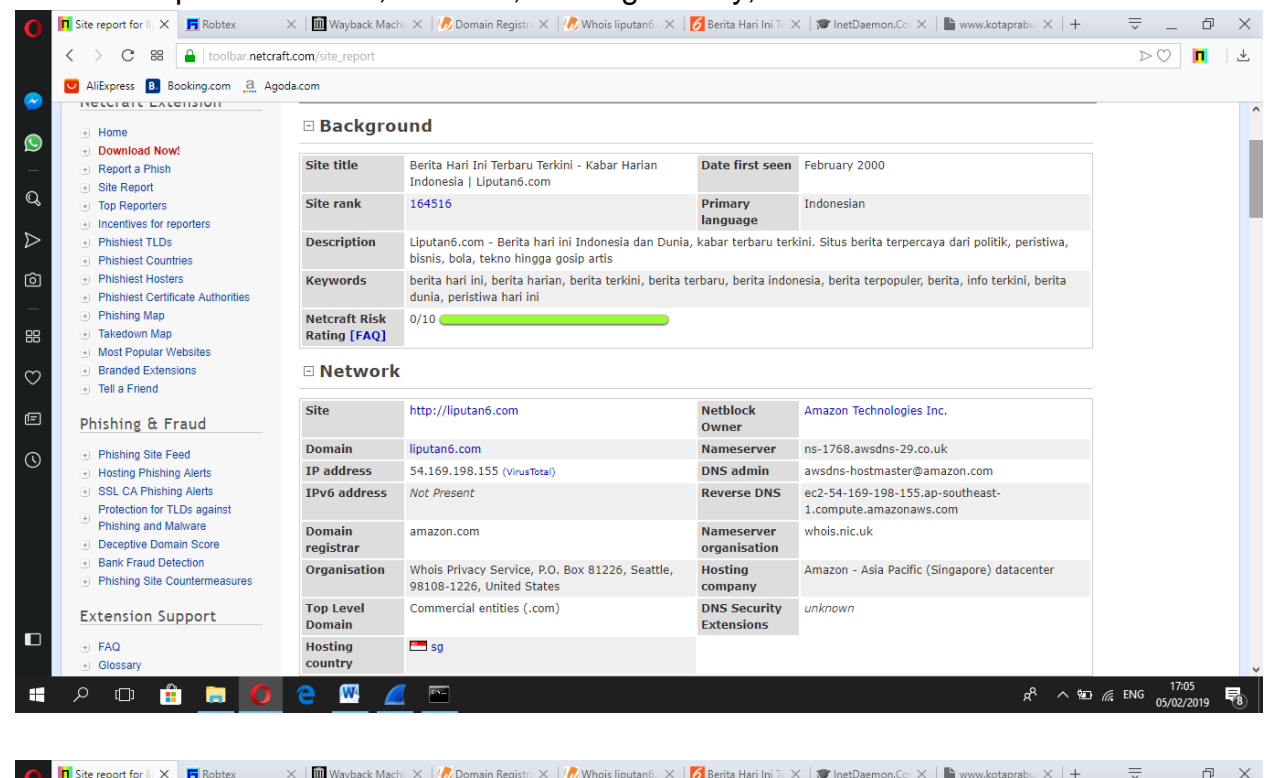

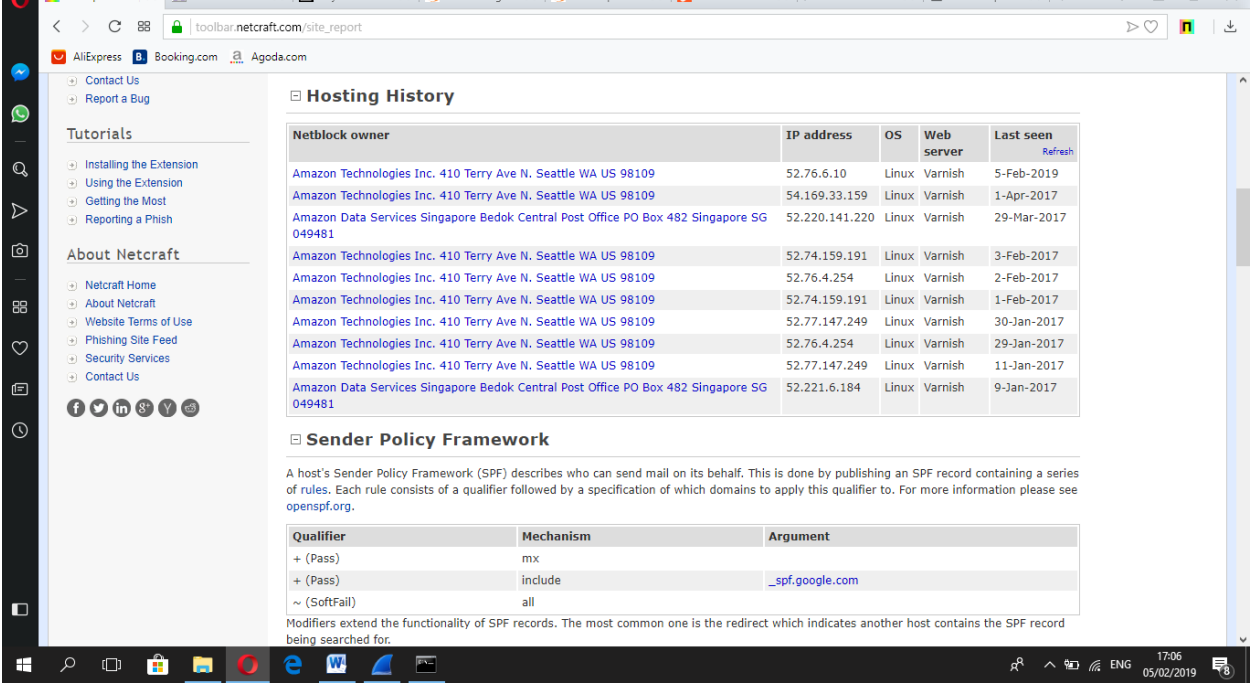

Melalui whois :

Sama seperti website-website sebelumnya, disini juga terdapat informasi-informasi yang kita butuhkan.

 $\frac{1}{\sqrt{2}}$  Administrative Contact

On behalf of liputan6.com administrative contact

**Whois Privacy Service** 

P.O. Box 81226

**M** A E

Seattle

Name:

Street:

City:

D

 $\mathbf{H}^{\text{eff}}$ 

 $\rho$   $\Box$ 

Organization:

**HOC** 

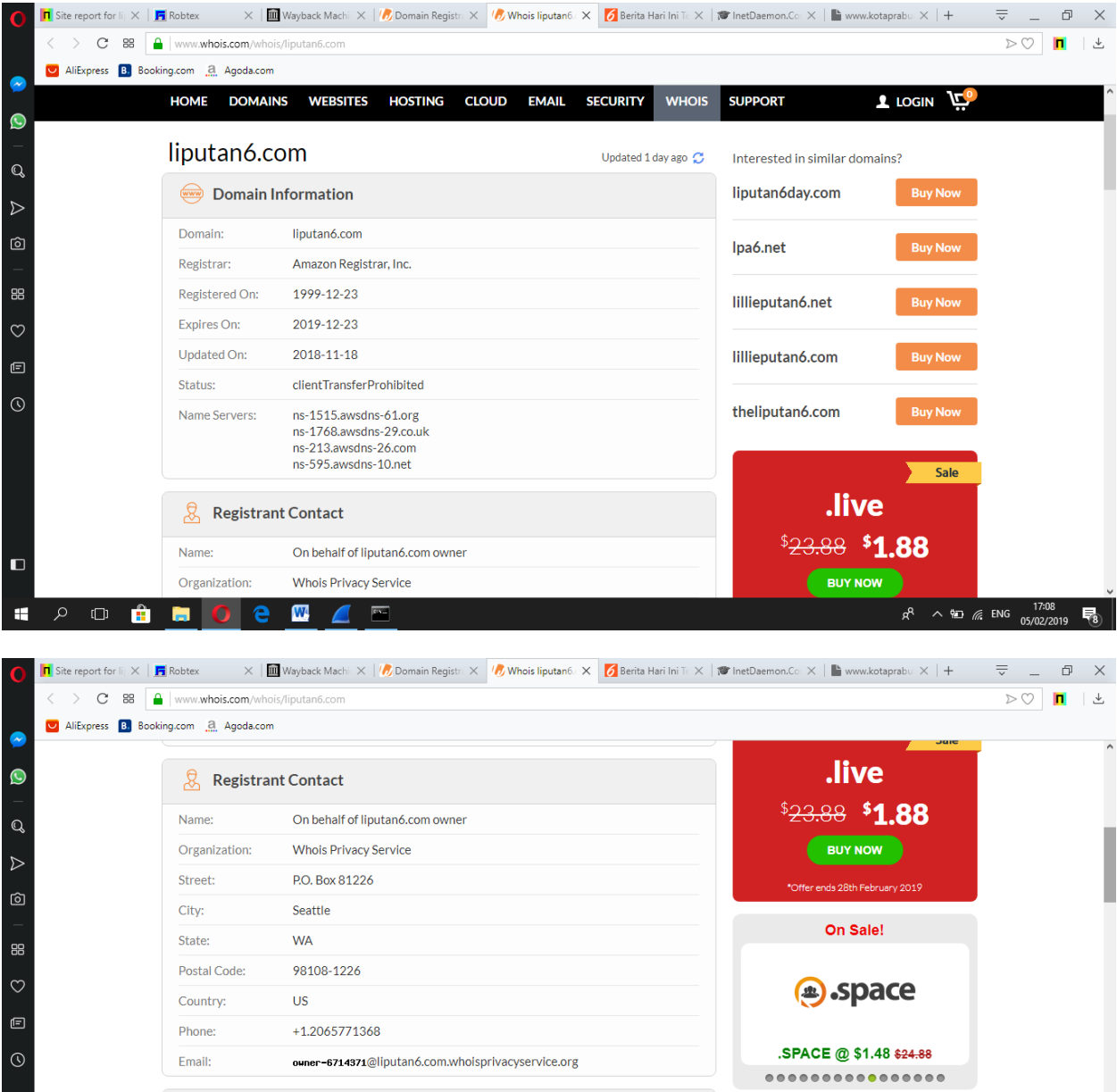

 $R^2 \sim 17.08$   $(17.08)$   $(17.08)$   $(17.08)$   $(17.08)$   $(17.08)$   $(17.08)$   $(17.08)$   $(17.08)$   $(17.08)$   $(17.08)$   $(17.08)$   $(17.08)$   $(17.08)$   $(17.08)$   $(17.08)$   $(17.08)$   $(17.08)$   $(17.08)$   $(17.08)$   $(17.08)$   $(17.08$ 

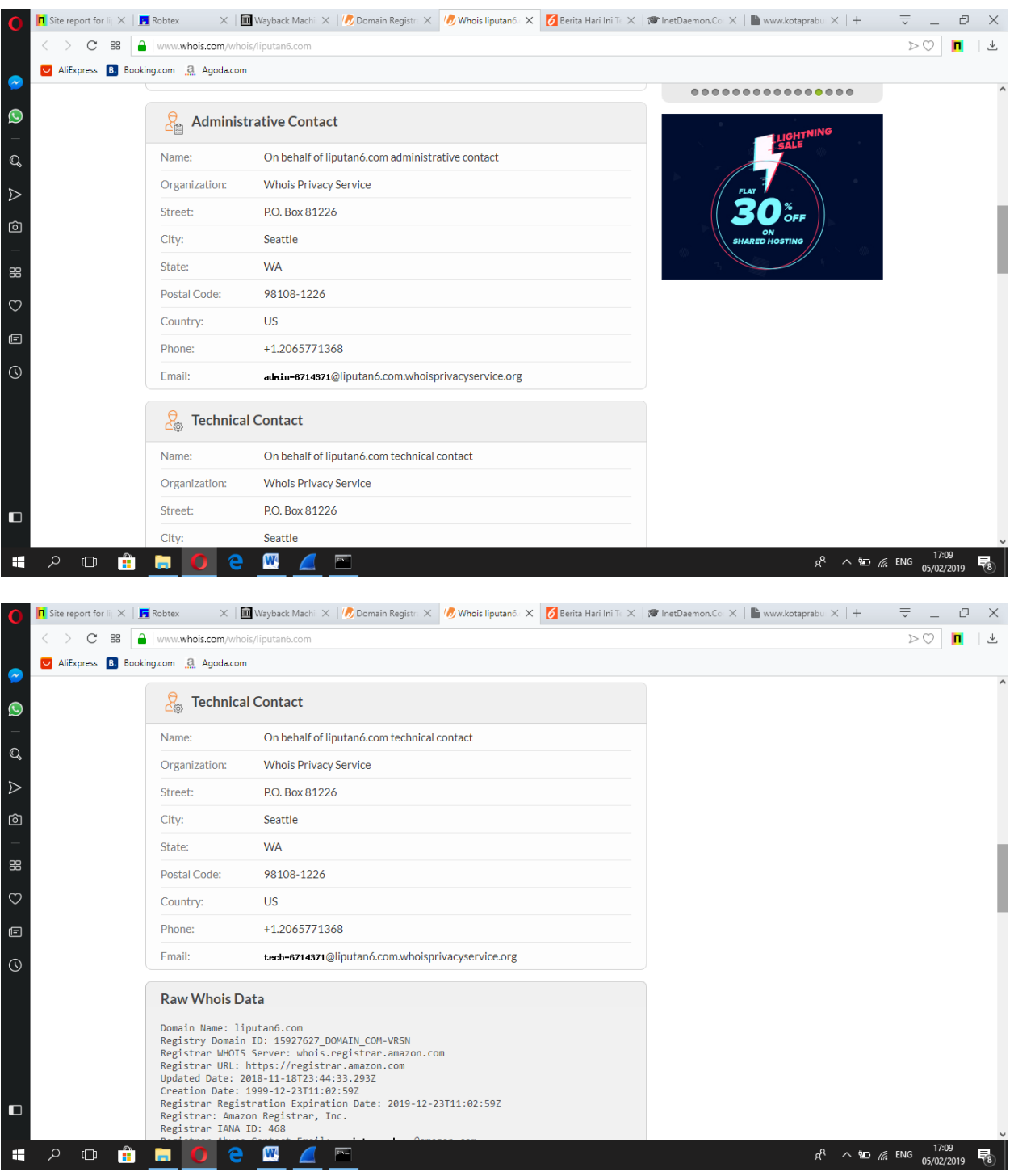

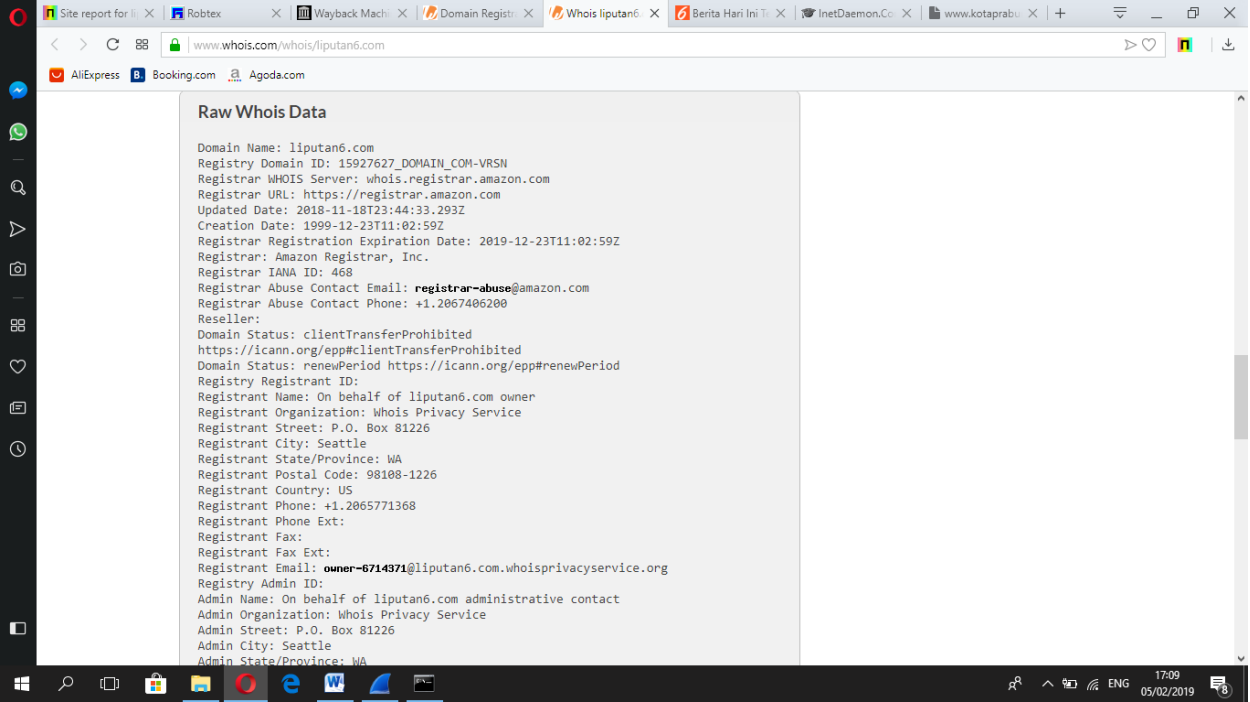

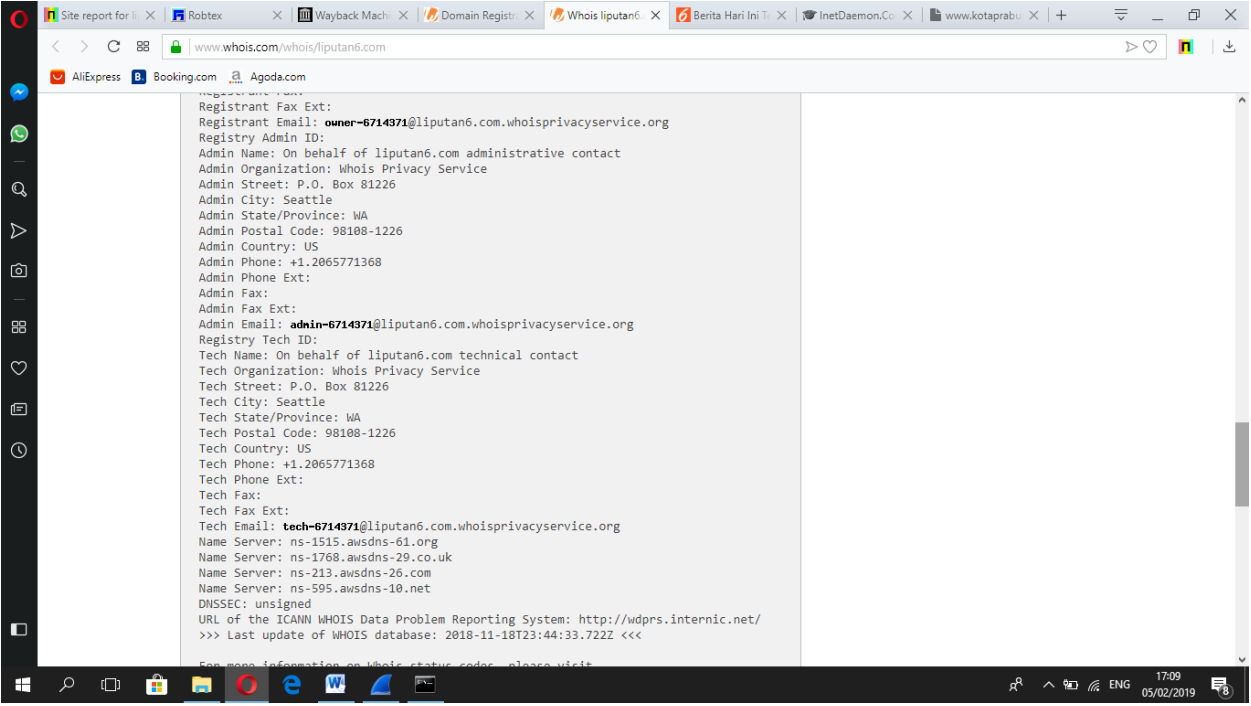

Melalui internet archive wayback machine :

Disini kita bias melihat perubahan-perubahan yang dilakukan oleh si destination, terutama tampilan dan isi website.

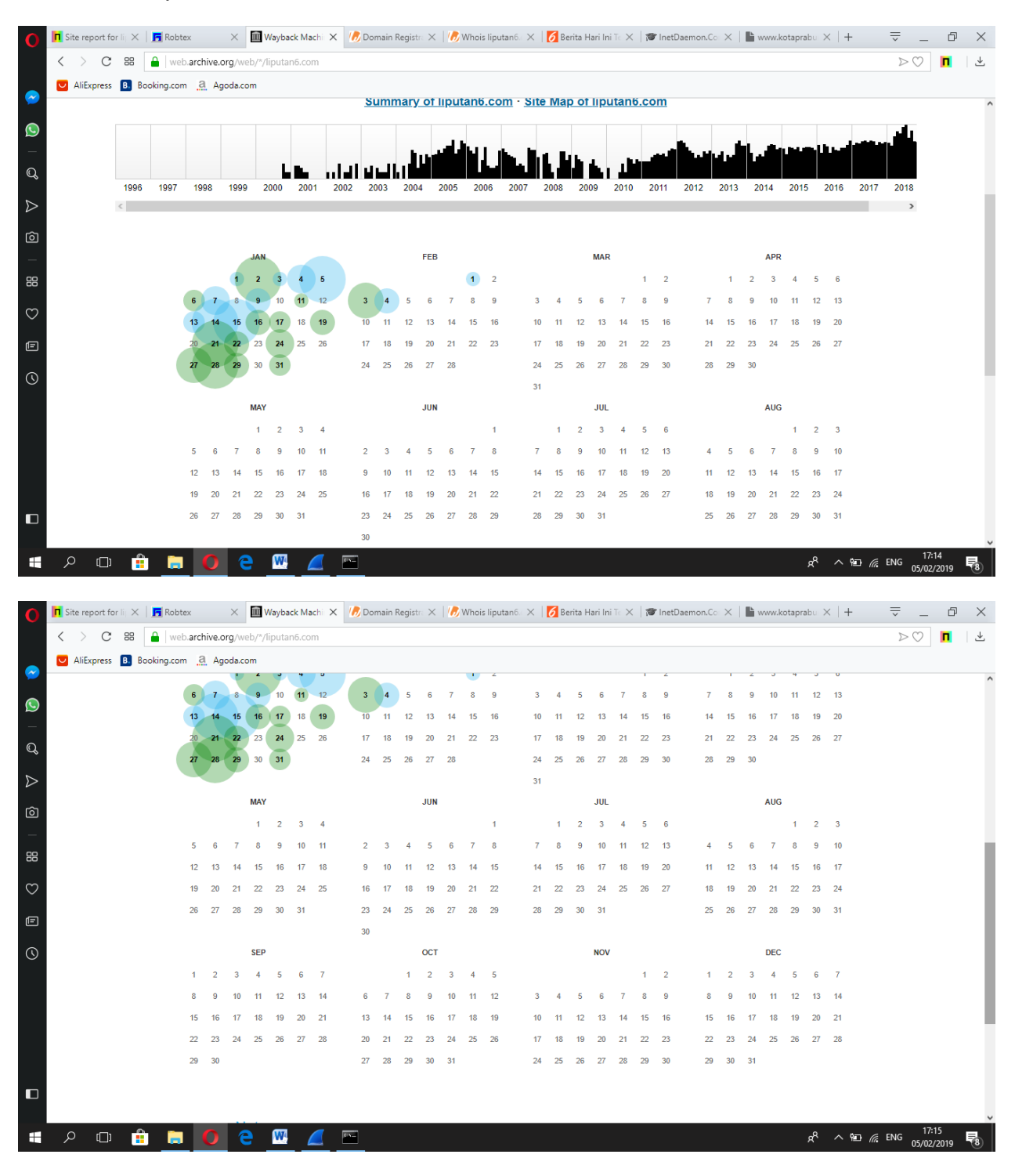

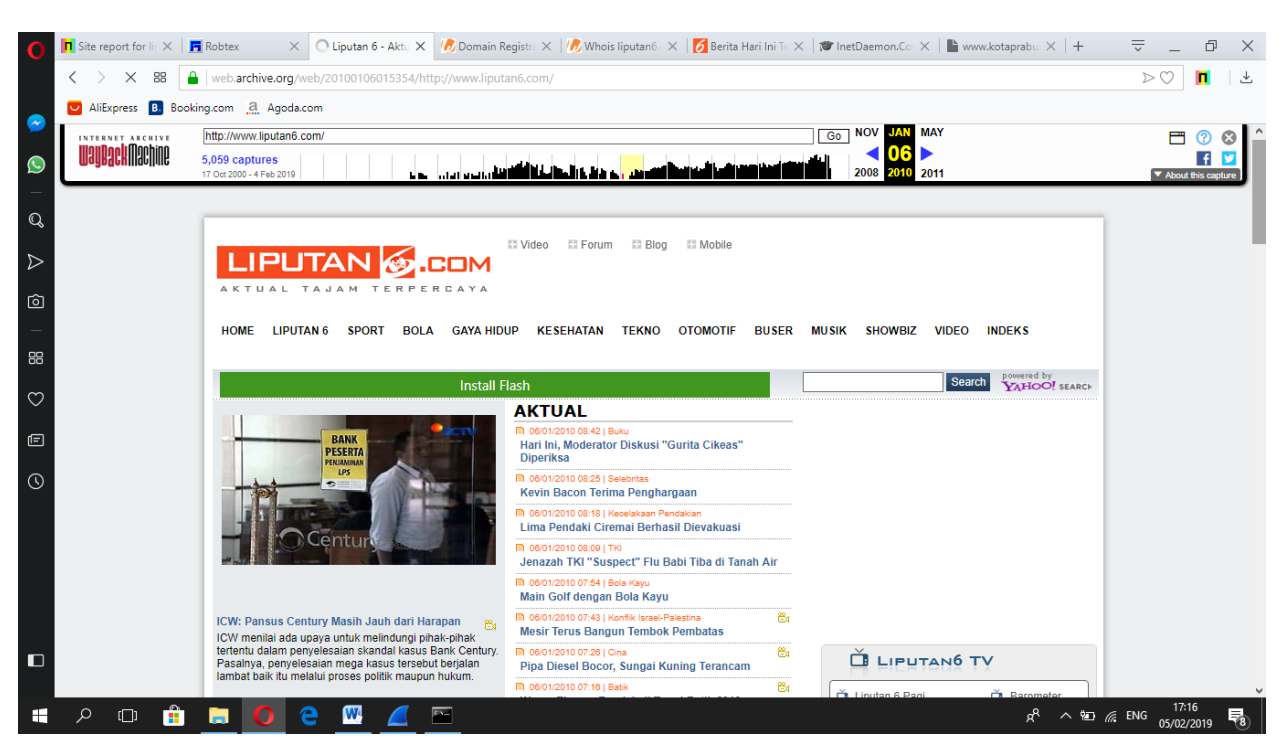

Ini merupakan contoh website liputan6.com pada 06 januari 2010

Pengecekan informasi melalui IP address yang kita dapatkan dari pencarian sebelumnya untuk website liputan6.com dengan menggunakan robtex :

#### 1. [52.74.4.153](https://www.robtex.com/ip-lookup/52.74.4.153)

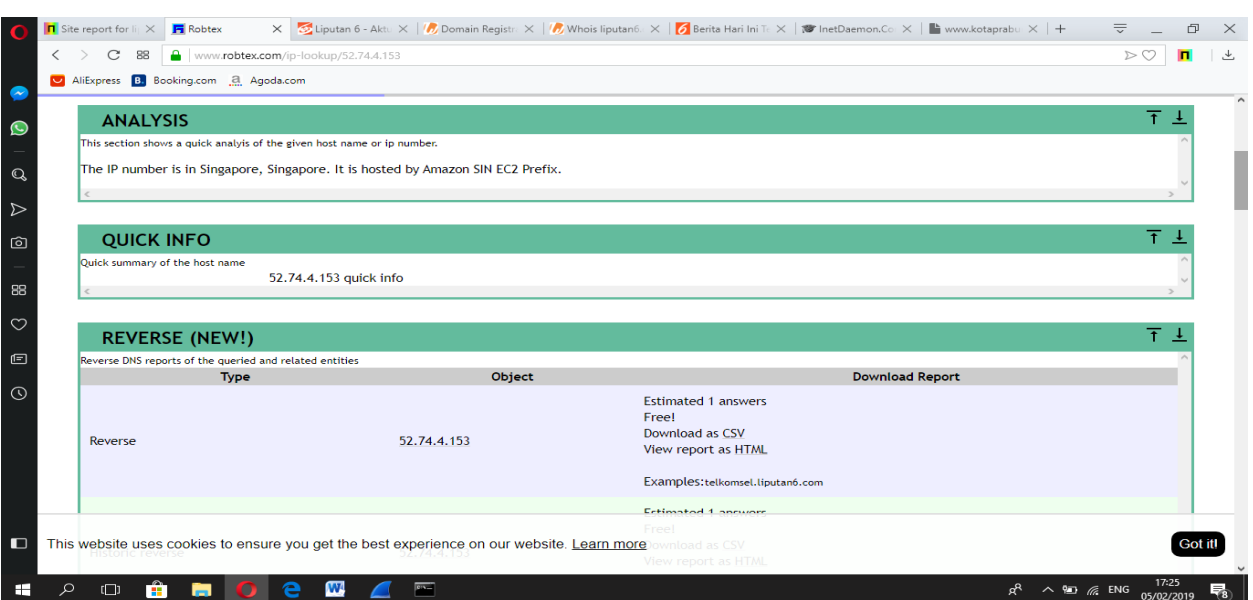

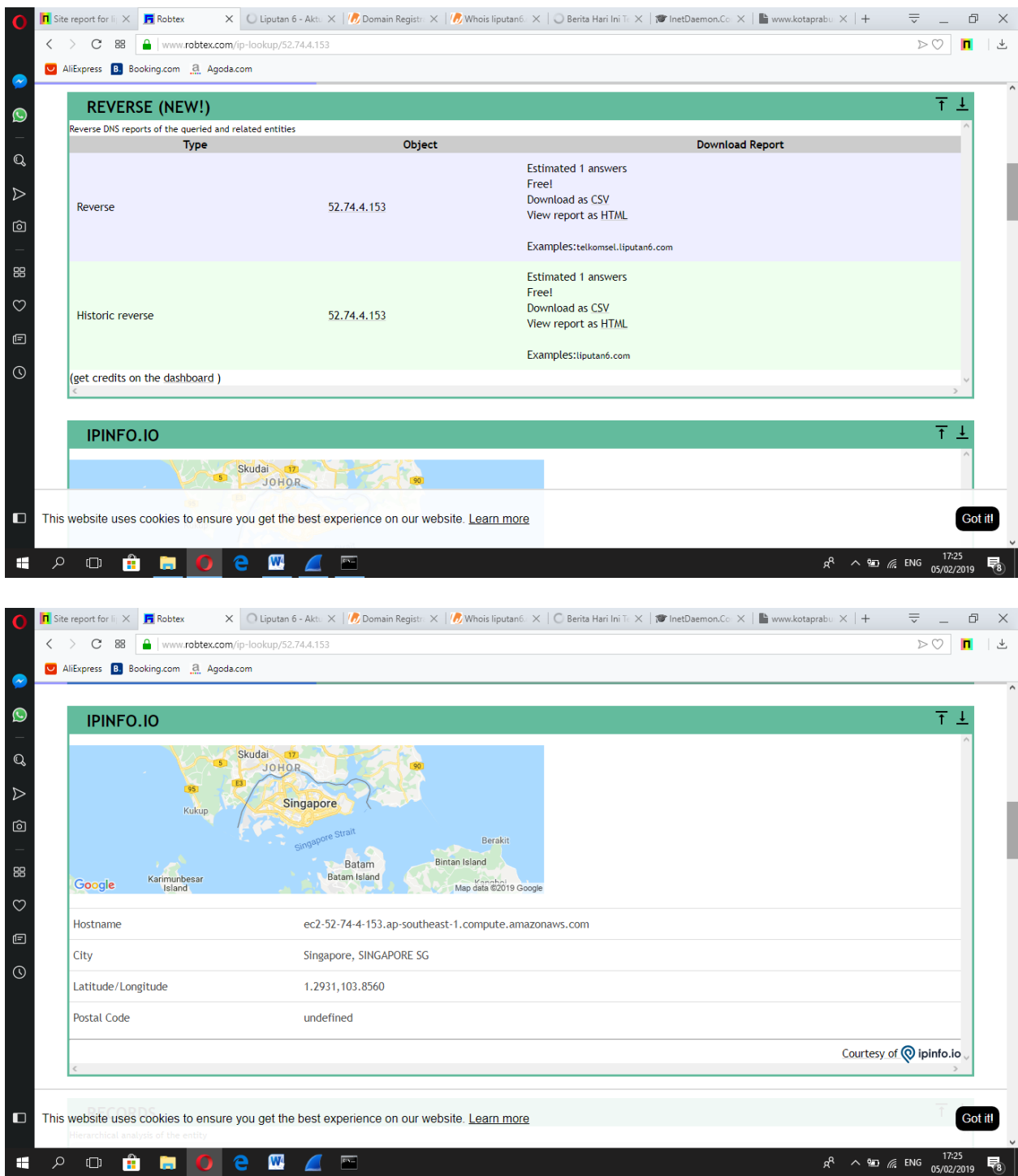

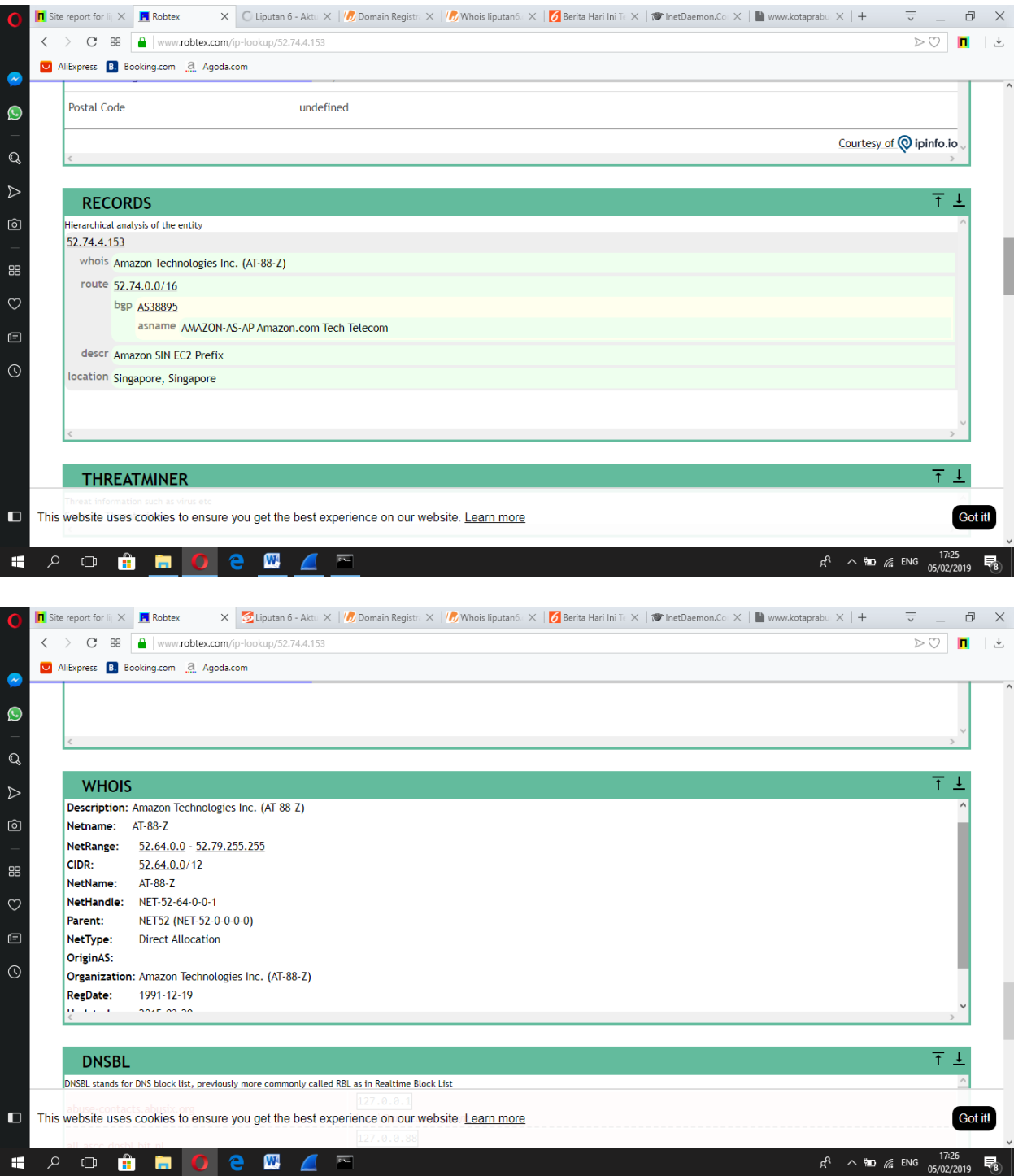

#### 2. [54.169.198.155](https://www.robtex.com/ip-lookup/54.169.198.155)

Sama seperti IP address yang pertama tapi disini saya langsung berikan tampilan ke WHOIS Karena pada gambar diatas WHOIS tidak ada informasi yang tertera

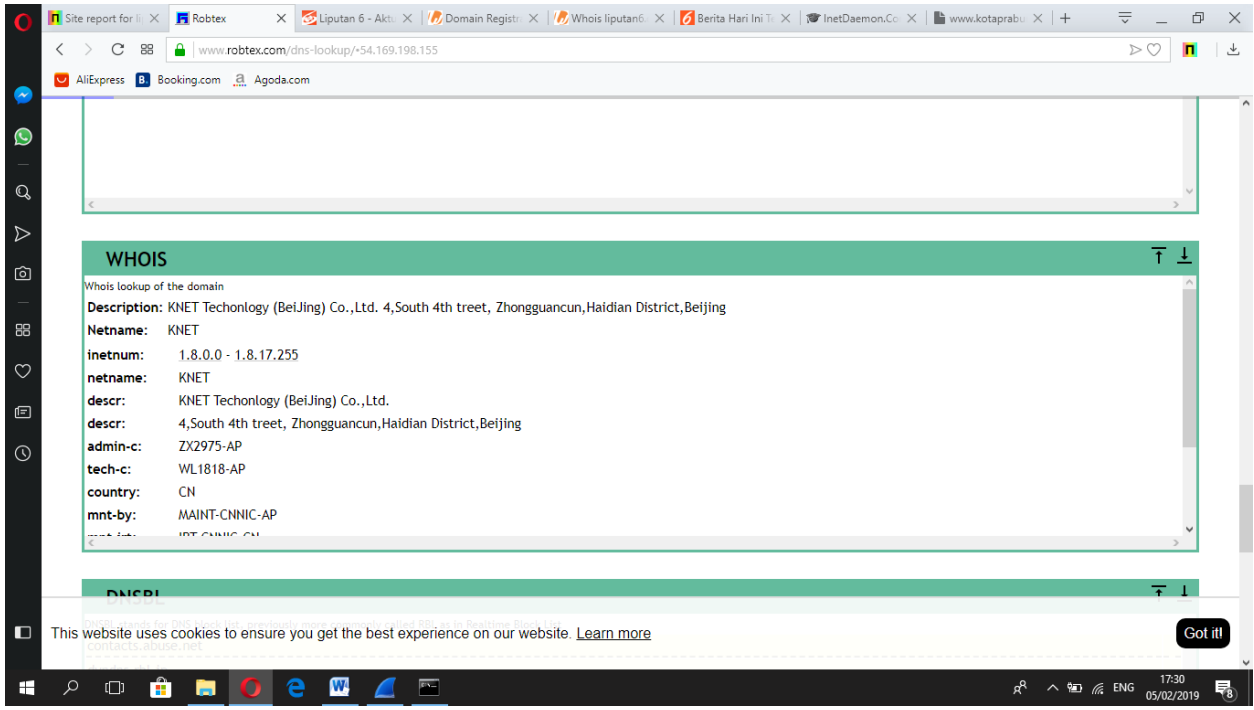

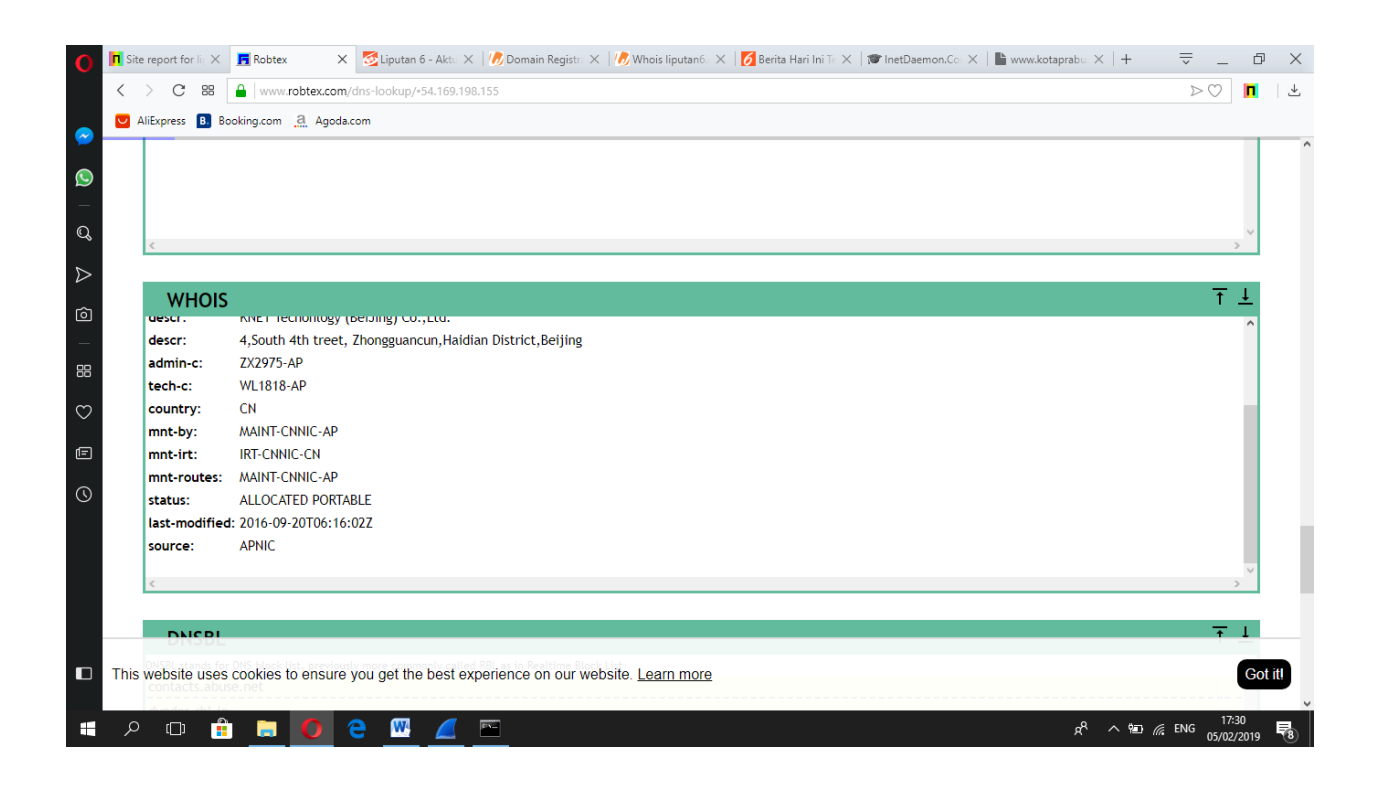

#### Melalui VisualRoute :

Disini berisi informasi liputan6.com tentang analysis,Map,Route Graph, dll.

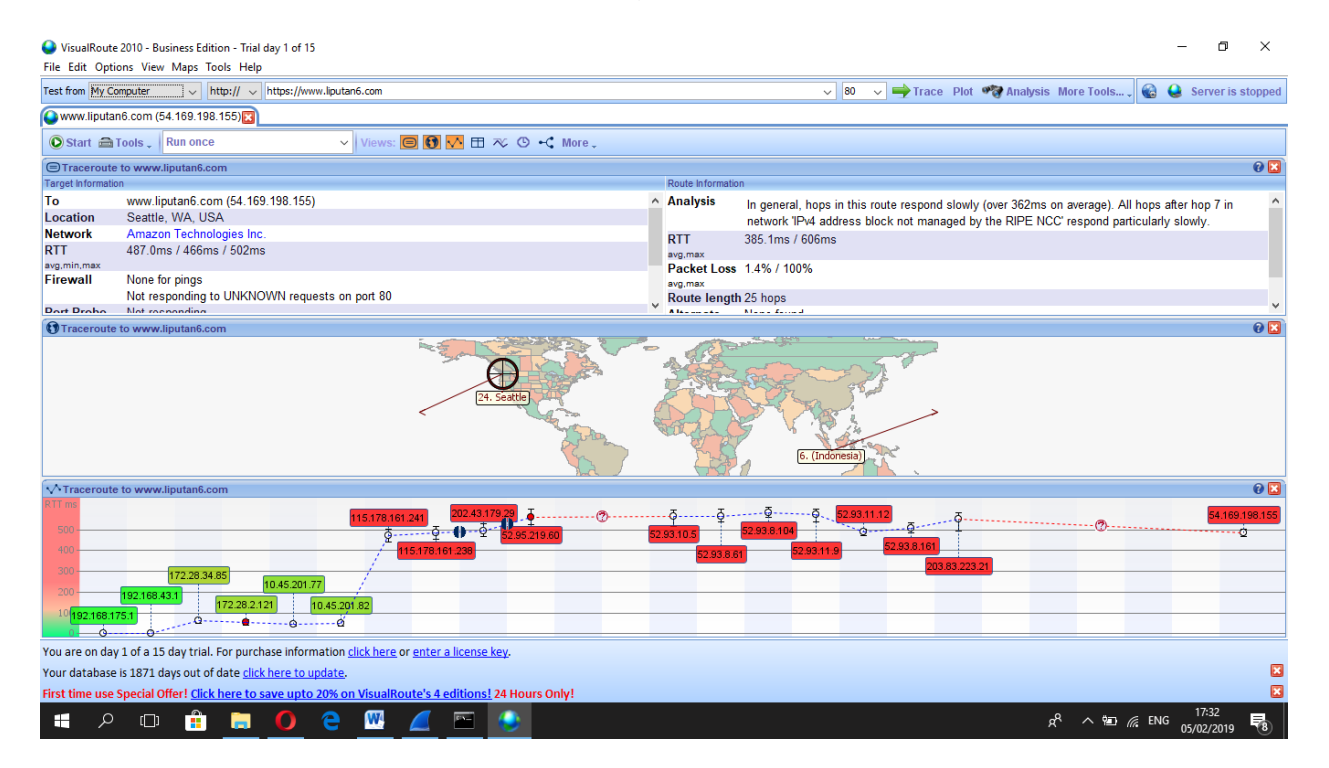

II. 3 way handshake menggunakan wireshark dan melakukan ping ke tujuan/ website destination

Pertama kita harus mengecek IP address laptop/komputermu :

![](_page_14_Picture_5.jpeg)

![](_page_15_Picture_8.jpeg)

## Kemudian melakukan ping ke liputan6.com

![](_page_15_Picture_9.jpeg)

II. kotaprabumulih.go.id (Government)

Melalui Website Robtex ;

Sama seperti sebelumnya disini terdapat informasi-informasi yang kita butuhkan.

![](_page_16_Picture_15.jpeg)

![](_page_17_Picture_1.jpeg)

![](_page_18_Picture_5.jpeg)

### Melalui website netraft :

![](_page_18_Picture_6.jpeg)

![](_page_19_Picture_1.jpeg)

#### Melalui website whois :

![](_page_20_Picture_1.jpeg)

![](_page_21_Picture_8.jpeg)

# 5. Melalui website internet archive wayback machine

#### Kita juga bisa mengakses isi website pada tahun-tahun sebelumnya seperti pada gambar pada 03 maret 2011

![](_page_22_Picture_1.jpeg)

Pengecekan informasi melalui IP address yang kita dapatkan dari pencarian sebelumnya untuk website kotaprabumulih.go.id dengan menggunakan robtex :

![](_page_22_Picture_72.jpeg)

![](_page_23_Picture_1.jpeg)

![](_page_24_Picture_1.jpeg)

![](_page_25_Picture_62.jpeg)

#### Melalui VisualRoute :

Disini berisi informasi kotaprabumulih.go.id tentang analysis,Map,Route Graph, dll.

![](_page_25_Picture_3.jpeg)

I. 3 way handshake menggunakan wireshark dan melakukan ping ke tujuan/ website destination

Pertama kita harus mengecek IP address laptop/komputermu :

![](_page_26_Picture_2.jpeg)

Kemudian melakukan ping ke kotaprabumulih.go.id

![](_page_27_Picture_1.jpeg)

III. [https://www.inetdaemon.com](https://www.inetdaemon.com/) (Luar Negeri)

#### Melalui Website Robtex

![](_page_27_Picture_52.jpeg)

![](_page_28_Picture_1.jpeg)

![](_page_29_Picture_1.jpeg)

![](_page_30_Picture_1.jpeg)

#### Melalui netcraft :

D

H

 $\mathbb{O}$   $\mathbb{R}$ 

 $\qquad \qquad \blacksquare$ 

 $\mathbf{e}$  $\mathbf{w}$  $\bullet$ 

![](_page_31_Picture_1.jpeg)

Validity period From Dec 15 2018 to Mar 15 2019 (3 months)

www.inetdaemon.net, www.inetdaemon.org

 $R^2 \sim 19.01$  ENG  $\frac{19.01}{05/02/2019}$ 

**Matches** 

Yes

![](_page_32_Picture_80.jpeg)

![](_page_32_Picture_1.jpeg)

![](_page_33_Picture_0.jpeg)

#### Melalui whois:

![](_page_33_Picture_53.jpeg)

![](_page_34_Picture_0.jpeg)

![](_page_35_Picture_0.jpeg)

![](_page_36_Picture_5.jpeg)

## Melalui internet archive wayback machine

![](_page_36_Picture_6.jpeg)

![](_page_37_Picture_0.jpeg)

Akses pada website di tanggal 02 maret 2008

Pengecekan informasi melalui IP address yang kita dapatkan dari pencarian sebelumnya untuk website [https://www.inetdaemon.com](https://www.inetdaemon.com/) dengan menggunakan robtex :

![](_page_37_Picture_80.jpeg)

![](_page_38_Picture_1.jpeg)

![](_page_39_Picture_1.jpeg)

![](_page_40_Picture_1.jpeg)

![](_page_41_Picture_71.jpeg)

#### Melalui VisualRoute :

Disini berisi informasi [https://www.inetdaemon.com](https://www.inetdaemon.com/) tentang analysis,Map,Route Graph, dll.

![](_page_41_Picture_3.jpeg)

3 way handshake menggunakan wireshark dan melakukan ping ke tujuan/ website destination

Pertama kita harus mengecek IP address laptop/komputermu :

![](_page_42_Picture_2.jpeg)

### Kemudian melakukan ping ke [https://www.inetdaemon.com](https://www.inetdaemon.com/)

![](_page_43_Picture_19.jpeg)

#### Kesimpulan :

Dengan menggunakan beberapa website yang telah disebutkan sebelumnya, maka bisa dikatakan kita telah mengumpulkan informasi mengenai website yang akan kita jadikan destination.